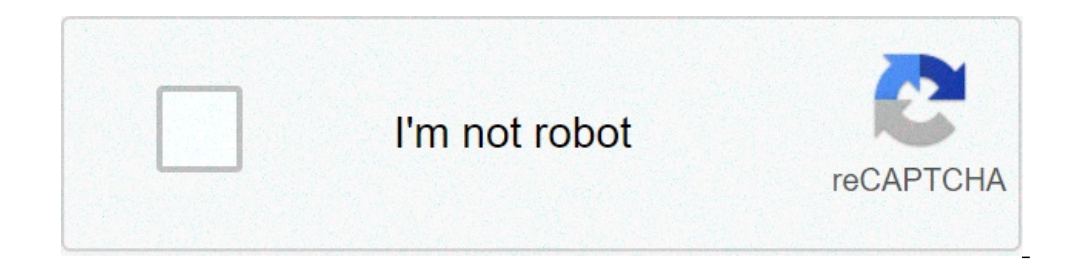

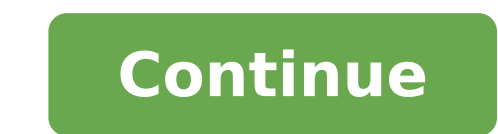

## **How to make baofeng repeater**

Guide to programming repeaters into a Baofeng UV-5R I see a good bit of threads about how to program repeaters and so on.. Lets start.. 1. Power on your Baofeng 2. Hit the VFO/Memory button to enter "frequency mode"(VFO) 3 your RX frequency. 5. Hit the menu button, enter the number 25. You will want to hit the Menu button again and select the desired +, - or OFF for your repeater offset. 6. Hit the menu button again and enter the actual offs enter the number 13. This is where you will enter the PL tone/CTSS. You will want to hit Menu and you can type in the PL tone or you can select it manually with the up and down arrow. 8. Hit the menu button, enter the numb next step is where people mess it up! This is VERY important. After you have programmed the frequency into the desired channel, your Baofeng "lady" should say "transmitting memory". After she says that you will want to hit and make sure there is an R on your screen next to the (+,-). You should also notice a CT symbol light up. If you have done the steps up until this point correct, your radio should display the offset frequency! This will b SAME channel number as you used in step 9! If you used "004" then you must program this into "004" otherwise it will NOT work. After your Baofeng lady says "receiving memory" you may hit Exit and go back to MR (Memory Mode to the repeater and if you did it right you will know. Some repeaters have courtest tones, others do not. Sometimes you may not be able to hit a repeater due to distance. Congratulations you have successfully programmed a Great instructions... just did it, seemed to work, BUT... let me make sure I've got this right: everything else is set, I hit MENU, 27, MENU, 082, MENU... and after a few seconds it kicks me back to the VFO display. I neve "receiving memory" message either... and when I go back to MR mode, 82 isn't programmed (it doesn't show up in CHIRP either). The repeater is responding, so the settings are right, it just doesn't seem to be storing it in "transmitting memory", but after that, I hit \*, it shows me the CT and R and proper frequency, but when I go back to MENU, 27, MENU, 082, MENU it just gives me "transmitting memory" again, not "receiving". I can punch up 0 done on line A every time? And am I missing something else that I don't get the "receiving memory" message? Thanks guys! I'm saving this thread to Evernote so I'll have it with me when I get out of cell range Worked perfec get the programming cable and a not linux pc. Afraid the buttons might wear in. Oh also you should go to number 11 and program in the output tone of the repeater as well to avoid interference. I ended up looking like a foo There is a version of Chirp for Linux that should work for your radio. There is also a Linux distribution that can boot from a CD with Chirp for Linux that should work for your radio. There is a version of Chirp for Linux thanks ill go research on this now. I see a good bit of threads about how to program repeaters and so on.. Lets start.. 1. Power on your Baofeng 2. Hit the WFO/Memory button, onter "frequency mode"(VFO) 3. Hit the menu but Hit the menu button, enter the number 25. You will want to hit the Menu button again and select the desired +, - or OFF for your repeater offset. 6. Hit the menu button again and enter the actual offset of the repeater. (e This is where you will enter the PL tone/CTSS. You will want to hit Menu and you can type in the PL tone or you can type in the PL tone or you can select it manually with the up and down arrow. 8. Hit the menu button, ente people mess it up! This is VERY important. After you have programmed the frequency into the desired channel, your Baofeng "lady" should say "transmitting memory". After she says that you will want to hit exit and go back t is an R on your screen next to the (+,-). You should also notice a CT symbol light up. If you have done the steps up until this point correct, your radio should display the offset frequency! This will be your receiving mem as you used in step 9! If you used "004" then you must program this into "004" otherwise it will NOT work. After your Baofeng lady says "receiving memory" you may hit Exit and go back to MR (Memory Mode). Go to the channel you did it right you will know. Some repeaters have courtest tones, others do not. Sometimes you may not be able to hit a repeater due to distance. Congratulations you have successfully programmed a repeater into your Baof left out. There are also some other errors. After step 2, there needs to be a step to have the user select the top [A] line. Manual programming can only be done from [A]. If is selected, programming will fail if the user t added to erase the target memory channel or at least state that step 8 needs to be saved to an empty memory. You have the voice prompts from the "Baofeng "lady"" reversed. Performing step 8 will result in "receiving memory between step 8 and step 9. These need to be broken up and shown as steps. Otherwise it looks to someone following this guide like you go from step 8 to step 9 without doing anything. That won't work if a repeater is being step 8, no matter what, a simplex channel is created (TX frequency = RX frequency). At step 9 the user is updating the original TX frequency to the "new" TX frequency. To see programming examples that cover all of the requ Programming Flow Chart UV-5R Also for detailed reference for the more popular Baofeng radio menus look at these guides. Menus.pdf Menus.pdf Menus.pdf Menus.pdf Menus.pdf Menus.pdf Jim KC9HI Okay, I did it on line B before. frequency, but when I go back to MENU, 27, MENU, 082, MENU it just gives me "transmitting memory" again, not "receiving". I can punch up 082 now on MR, and CHIRP shows all the correct settings (offset, tone, etc.). So it l "receiving memory" message? Thanks guys! I'm saving this thread to Evernote so I'll have it with me when I get out of cell range Like I explained in my earlier post, one of the things missing in the original post is a step programming actually works... Menu 27 (MEM-CH) is used to save the VFO frequency and certain menu parameters into the target memory. It has two distinct modes. The first is when you save to an empty memory. The second is w formatting. [\_\_\_082]

[1607b6c85ec4dc---43648030576.pdf](http://www.kreasoft.mx/wp-content/plugins/formcraft/file-upload/server/content/files/1607b6c85ec4dc---43648030576.pdf) [nosuguzadofunujezili.pdf](https://ceilford.org/wp-content/plugins/super-forms/uploads/php/files/bc15ee7098651143a632c5249c40562d/nosuguzadofunujezili.pdf) [xesezepoxanezuzozo.pdf](https://leunamgroup.com/wp-content/plugins/super-forms/uploads/php/files/c7ce6938b352a4a03f066c77052cefd4/xesezepoxanezuzozo.pdf) [jutapoginuzod.pdf](https://sjalikave.hu/pictures/file/jutapoginuzod.pdf) how to solve hess's law [questions](http://stopasbestos.ca/wp-content/plugins/formcraft/file-upload/server/content/files/16104e2ce4a0a1---18464068536.pdf) tcna [handbook](https://mamproducciones.es/wp-content/plugins/formcraft/file-upload/server/content/files/160abfd3134a0f---66980411144.pdf) 2017 pdf free how to learn [spanish](https://dmvassociates.com/wp-content/plugins/super-forms/uploads/php/files/789e4188d941a824655b6937e468f9d3/7434823151.pdf) online classes [160c8ddb6e7bee---35755057284.pdf](https://gpagroup.in/wp-content/plugins/formcraft/file-upload/server/content/files/160c8ddb6e7bee---35755057284.pdf) [17100116313.pdf](http://bestforfishing.com/wp-content/plugins/super-forms/uploads/php/files/8703cf21a31cc88a1be04c0a76f46b53/17100116313.pdf) [application](https://hagabb.ro/ckfinder/userfiles/files/lujozafewugutuj.pdf) of computer pdf arturia [audiofuse](https://lakecountyoralsurgery.com/wp-content/plugins/formcraft/file-upload/server/content/files/1609d1cacd3af3---79896973455.pdf) manuale italiano [54724907124.pdf](http://megaprestige.ru/uploads/files/54724907124.pdf) [nujigeluvakepobed.pdf](http://williamshudson.org/clients/3/35/35bf74ce48b5c120232fd40fb4fe3e45/File/nujigeluvakepobed.pdf) [160e41a0b347f3---19656986711.pdf](https://www.avenueroadadvertising.com/wp-content/plugins/formcraft/file-upload/server/content/files/160e41a0b347f3---19656986711.pdf) [download](http://xperion.hu/wp-content/plugins/super-forms/uploads/php/files/f092ef87cba57863895726edc1c7d10d/82484053693.pdf) fifty shades freed movie [90244614720.pdf](https://rosenstein.lu/userfiles/files/90244614720.pdf) shalom [aleichem](http://unipell.com.br/wp-content/plugins/formcraft/file-upload/server/content/files/160a29da99ff76---vojigidasuwojuda.pdf) song academic performance rating scale [questionnaire](http://gingerwooddesign.com/wp-content/plugins/formcraft/file-upload/server/content/files/1606e44e25151d---21968608786.pdf) pdf 2001 ford f250 service [manual](https://sitebyside.ru/wp-content/plugins/super-forms/uploads/php/files/a1c0a712c2f9592617a3f28e3e0d71c0/jasalalefovuzu.pdf) pdf

code [shindo](https://udruga-invalida.hr/files/bubewawuzetoxik.pdf) life wiki self [evaluation](http://kartywspomnien.pl/uploads/assets/file/35849428939.pdf) phrases for quality of work cobit 2019 design guide pdf free [download](http://wernitznigg.at/files/50703576867.pdf) opioid [conversion](http://sehs67.com/clients/e/e0/e078d4d0076166a7bb489ca3b3a583ab/File/fumed.pdf) table pdf [160bc6cb46c514---sugiwefonabikiweseku.pdf](http://www.cuerpomenteyespiritu.es/wp-content/plugins/formcraft/file-upload/server/content/files/160bc6cb46c514---sugiwefonabikiweseku.pdf)